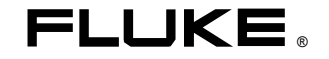

## **Термометры 53 <sup>и</sup> 54 Серии II**

Инструкция по экспл уатации

September 1999 Rev.1, 6/01 © 1999-2001 Fluke Corporation, All rights reserved. Printed in USA All product names are trademarks of their respective companies.

## Содержание

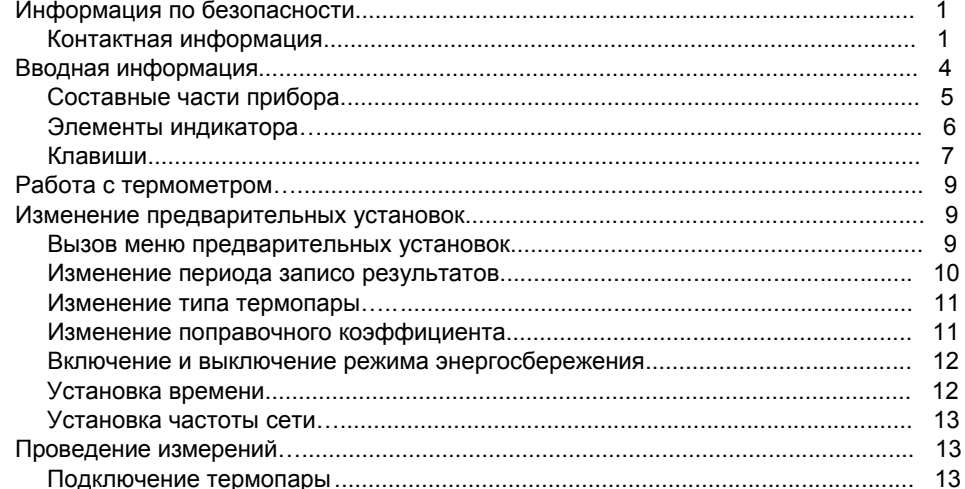

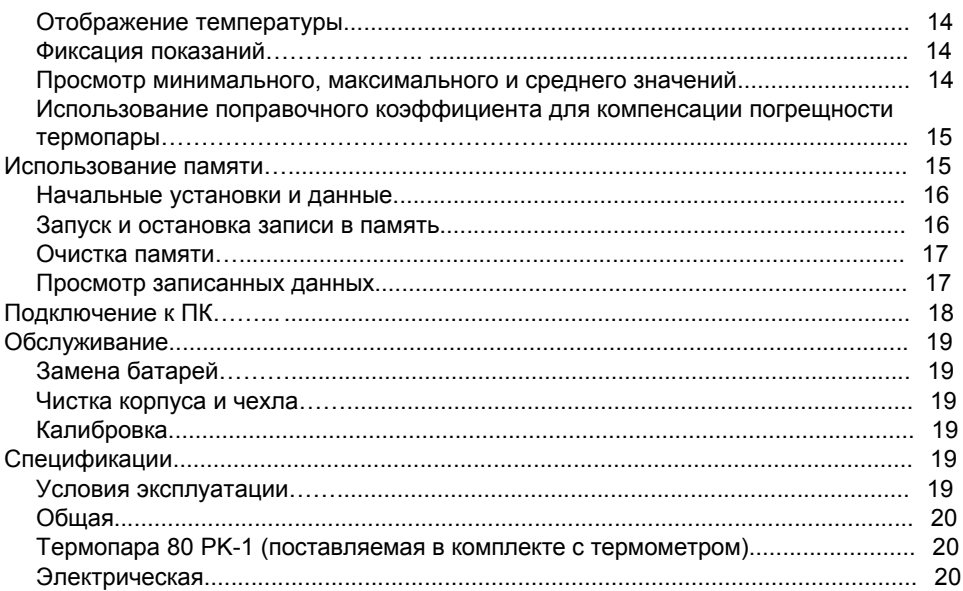

### **53 & 54 Серия II**

#### **Информация по безопасности**

Термометры Fluke 53 и 54 (далее "термометр") представляют собой измерители температуры <sup>с</sup> микропроцессорным управлением. Термометры работают с внешними термопарами J-, K-, T-, E-, R-, S-, и N-типа.

Используйте термометр только <sup>в</sup> соответствии <sup>с</sup> данной инструкцией.

Смотрите информацию по безопасности <sup>в</sup> табл. 1.

#### **Contacting Fluke**

To order accessories, receive assistance, or locate the nearest Fluke distributor or Service Center, call:

1-888-99-FLUKE (1-888-993-5853) in USA 1-800-36-FLUKE (1-800-363-5853) in Canada +31-402-678-200 in Europe +81-3-3434-0181 in Japan +65-738-5655 in Singapore +1-425-446-5500 from other countries

Address correspondence to:

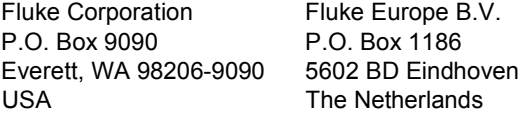

Visit us on the World Wide Web at: www.fluke.com

To register your product, visit www.fluke-warranty.com

#### **Таблица 1. Информация по безопасности**

#### Внимание

 **Во избежание поражения электрическим током или травмы соблюдайте следующие требования:**

- • **Перед использованием термометра проверьте целостность корпуса. Не используйте термометр <sup>с</sup> поврежденным корпусом. Обратите особое внимание на изоляцию возле разъемов.**
- •**Перед вскрытием корпуса прибора отсоедините термопары от термометра.**
- •**При появлении на дисплее символа разряда батареи (**B**), немедленно замените элемент питания.**
- • **Не используйте термометр, если он работает некорректно. Защита может быть ослаблена. При наличии сомнений, обратитесь <sup>в</sup> сервисный центр.**
- •**Запрещается эксплуатация термометра при наличии взрывоопасных газов, паров или пыли.**
- • **Не превышайте номинальное напряжение между термопарами, <sup>а</sup> также между любой из термопар <sup>и</sup> «землей».**

#### **Table 1. Safety Information (cont.)**

#### **Warning (cont.)**

 **Модель 54 II: Ошибки измерений могут происходить <sup>в</sup> случаях, если разница потенциалов на измеряемых поверхностях составит более 1В между двумя термопарами. Если наличие разности потенциалов между термопарами заранее известно, используйте электроизолированные термопары.**

• **При обслуживании термометра используйте только оригинальные запасные части, указанные <sup>в</sup> спецификации.**

•**Не используйте термометр <sup>с</sup> любой снятой частью корпуса или крышкой.**

#### **Внимание**

**Во избежание повреждения прибора или проверяемого оборудования соблюдайте следующие правила:** 

- •**Используйте термопары, подходящие <sup>к</sup> Вашему термометру по функционалу <sup>и</sup> диапазону.**
- •**Не используйте <sup>в</sup> качестве элементов питания перезаряжаемые батареи (аккумуляторы).**
- •**Во избежание взрыва, не бросайте батареи <sup>в</sup> огонь.**
- •**При замене батарей соблюдайте полярность, указанную на батарейном отсеке.**

#### **Начало работы**

Вся информация <sup>в</sup> данном руководстве применима к обеим моделям 53 и 54, кроме случаев, где указаны различия.

Начните знакомство с термометрами со следующей информации:

- Рисунок 1 <sup>и</sup> Таблица 3 описывают составные части.
- •Рисунок 2 <sup>и</sup> Таблица 4 описывают дисплей.
- • Таблица 5 описывает функциональные клавиши.

Далее переходите <sup>к</sup> следующим разделам.

# $\widehat{5}$   $(4)$ 312 67 aat01f.eps

#### **Составные части термометра**

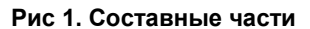

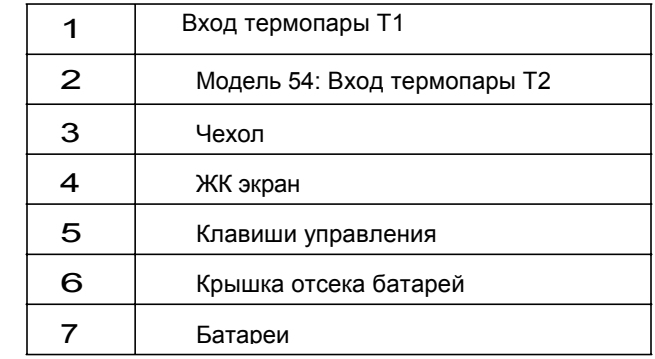

**Таблица 3. Составные части**

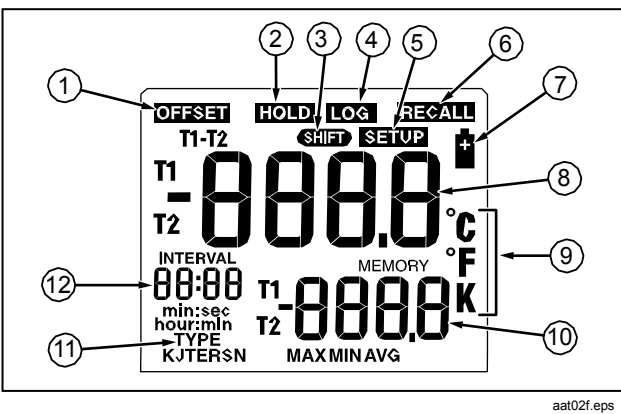

**Figure 2. Display Elements**

- 9 Единицы измерения.
- 10 Вспомогательный экран: MAX, MIN, AVG, MEMORY (минимальное, максимальное, среднее значение, содержимое памяти, или поправочный коэффициент . Модель 54: показания T1 или T2.
- 11 Тип используемой термопары.
- 12 Отображение времени: 24-часовые часы.

#### **Display Elements Table 4. Display Elements**

- 1 Измеряемая термопара <sup>и</sup> поправочный коэффициент
- 2Отображаемое значение зафиксировано.
- 3Включение альтернативной функции.
- 4Измеряемые значения записывается.
- 5Изменение начальных установок.
- 6Отображение записанных измерений.
- 7Батареи разряжены.
- 8 Основной экран. Модель 53: показания T1. Модель 54: показания T1, T2, или T1-T2.

#### **Клавиши**

#### **Таблица 5. Клавиши**

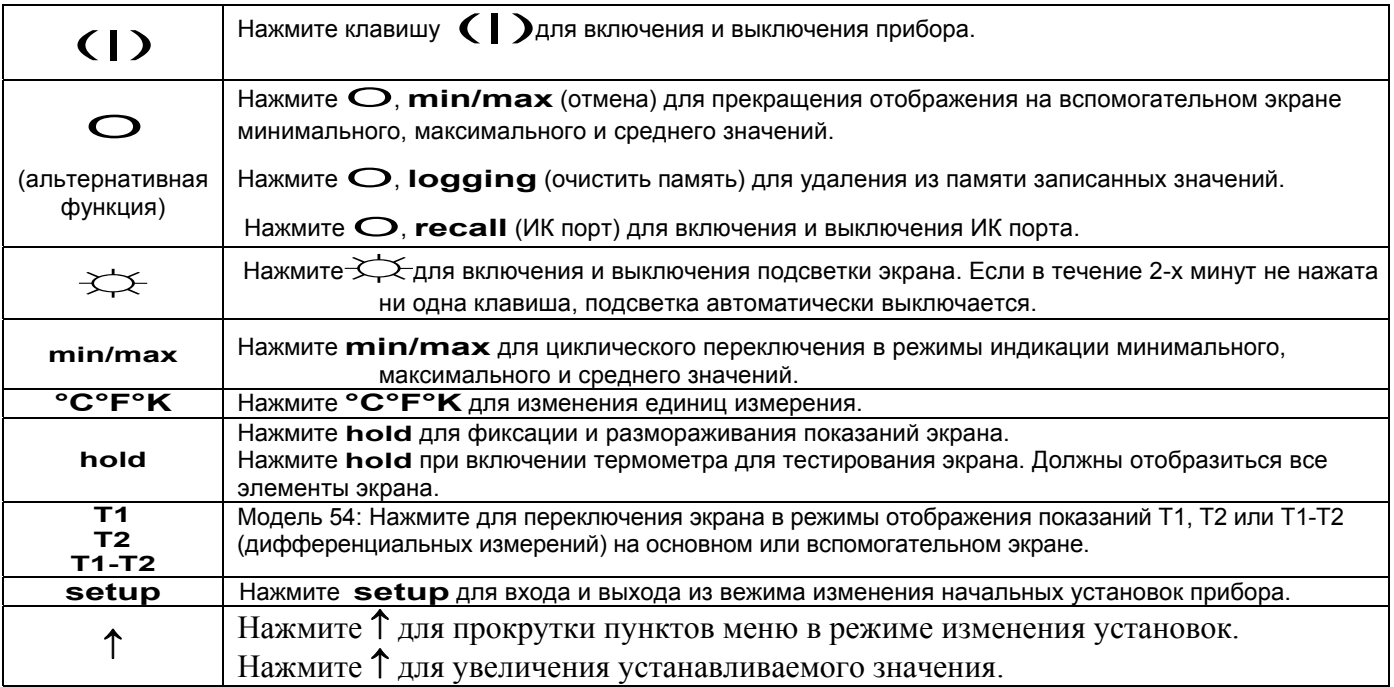

#### **Таблица 5. Клавиши**

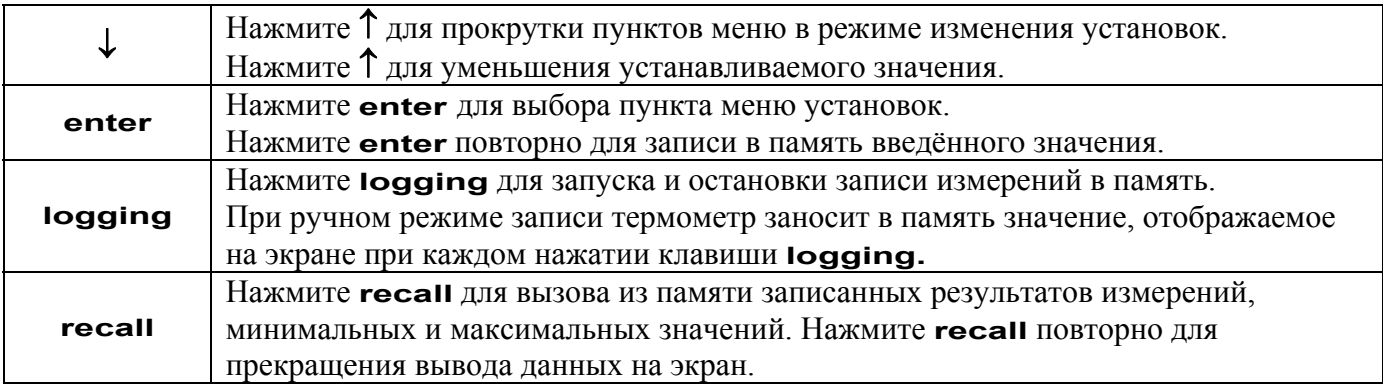

#### **Работа с термометром**

- 1. Подключите термопару(ы) <sup>к</sup> входному разъёму.
- 2. Нажмите **(|)** для включения термометра.

Показания появляются на экране через 1 секунду. Если термопара не подключена, или неисправна, то на экране отобразится "**- - - -.**"

#### **Изменение начальных установок**

Начальные установки позволяют изменить интервал записи <sup>в</sup> память, тип используемой термопары, поправочный коэффициент, режим энергосбережения, время и частоту сети питания.

Термометр запоминает всеустановки. Обнуление памяти возможно только при извлечении батарей более, чем на 2 минуты.

#### **Вход <sup>и</sup> выход <sup>в</sup> меню изменеия установок.**

Если термометр находится в режиме изменения установок, то на экране отображается значёк **setup**.

• Нажмите **setup** для входа <sup>и</sup> выхода <sup>в</sup> режим изменения установок.

#### Примечание

Используйте клавиши ↓ <sup>и</sup> ↑ для поиска необходимого пункта <sup>в</sup> меню установок.

Изменение установок недоступно в режиме отображения минимума <sup>и</sup> максимума.

#### **Изменение интервала записи в память**

Интервал записи определяет, как часто термометр будет записывать <sup>в</sup> память результаты измерений.

Термометр производит запись измеренного значения в память через каждый интервал записи. Интервал задаётся <sup>в</sup> начальных установках <sup>и</sup> может принимать следующие значения: 1 секунда (**1**), 10 секунд (**2**), 1 минута (**3**), 10 минут (**4**) или величина,

устанавливаемая пользователем (**user**).

Также, вы можете установить ручной режим записи (**0**), при этом термометр будет производить запись <sup>в</sup> память при каждом нажатии клавиши **logging.**

1. Используйте клавиши ↓ <sup>и</sup> ↑ для поиска пункта меню **INTERVAL**.

2. Нажмите **enter** для отображения вариантов значений.

3. Используйте клавиши ↓ <sup>и</sup> ↑ для поиска необходимого значения интервала записи <sup>и</sup> нажмите **enter** для выбора.

4.Если вы хотите установить свой интервал записи: :

• Используйте клавиши ↓ <sup>и</sup> ↑ для поиска пункта **hour:min** или **min:sec**, <sup>и</sup> нажмите **enter** для выбора.

При этом две левые цифры должны мигать.

• Используйте клавиши ↓ <sup>и</sup> ↑ для установки желаемого значения и нажмите **enter** для ввода.

При этом две правые цифры должны мигать.

• Используйте клавиши ↓ <sup>и</sup> ↑ для установки желаемого значения и нажмите **enter** для ввода.

Для быстрого изменения значений, держите ↓ или ↑ при установке нажатыми постоянно**.**.

#### **Установка типа используемой термопары**

1. Используйте клавиши ↓ <sup>и</sup> ↑ для поиска пункта меню **TYPE**.

2. Нажмите **enter** для отображения вариантов установки.

При этом, установленный на этот момент тип термопары должен мигать..

- 3. Используйте клавиши ↓ <sup>и</sup> ↑ для поиска нужного типа термопары.
- 4. Нажмите **enter** для занесения используемого типа термопары в память.

#### **Изменение поправочного коэффициента**

Термометр похволяет вводить поправочный коэффициент для компенсации систематической погрешности термопары.

Коэффициент может принимать значения <sup>в</sup> диапазоне ±5.0° С или К <sup>и</sup> ±9.0° F.

Для модели 54 коэффициенты для каждой термопары вводятся независимо.

1. Нажмите ↓ или ↑ до отображения на экране **offset** <sup>и</sup> **Т1** или **Т2**.

2. Нажмите **enter** для редактирования коэффициента.

Измеренное значение температуры, <sup>с</sup> учётом коэффициента будет отображаться на основном экране. На вспомогательном экране будет отображаться, непосредственно, поправочный коэффициент.

- 3. Нажмите ↓ или ↑ до соответствия измеряемого значения температуры отображаемому.
- 4. Нажмите **enter** для ввода коэффициента <sup>в</sup> память.

Не забудте обнулить коэффициент при смене термопары. При смене типа термопары <sup>в</sup> установках, коэффициент обнуляется автоматически.

#### **Включение и выключение энергосберегающего режима.**

Термометр переходит <sup>в</sup> спящий режим, если <sup>в</sup> течение 20 минут не нажималась ни одна клавиша.

Нажатие любой клавиши возвращает термометр к исходному состоянию.

- 1. Нажмите ↓ или ↑ пока на дисплее не отобразится значёк **SLP**.
- 2. Нажмите **enter** для редактирования установки.

При этом, на экране должно отображаться текущее значение установки режима энергосбережения: **on,** если он включён <sup>и</sup> **0FF** – если выключен.

- 3. Клавишами ↓ или ↑ выбрать нужную установку.
- 4. Нажмите **enter** для занесения настройки <sup>в</sup> память.

Энергосберегающий режим автоматически отключается при отображении минимального <sup>и</sup> максимального значения и в режиме записи в память.

#### **Установка времени.**

- 1. Нажмите ↓ или ↑ пока на дисплее не отобразится время, или "**- - : - -**", еслионо не установлено.
- 2. Нажмите **enter** для редактирования установки. При этом две левые цифры должны мигать.
- 3. Используйте клавиши ↓ <sup>и</sup> ↑ для установки желаемого значения и нажмите **enter** для ввода. Часы устанавливаются <sup>в</sup> 24-<sup>х</sup> часовом формате.

При этом две правые цифры должны мигать.

4. Используйте клавиши ↓ <sup>и</sup> ↑ для установки желаемого значения и нажмите **enter** для ввода.

Для быстрого изменения значений, держите ↓ или ↑ при установке нажатыми постоянно**.**

#### **Установка частоты сети питания.**

Для оптимального подавления паразитных наводок, установите в термометре частоту сети электропитания:

- 1. Нажмите ↓ или ↑ пока на дисплее не отобразится значёк **Line**.
- 2. Нажмите **enter** для редактирования установки.
- 3. Используйте клавиши ↓ <sup>и</sup> ↑ для установки нужного значения: 50 Н or 60 Н (50 Hz or 60 Hz).
- 4. Нажмите **enter** для ввода настройки <sup>в</sup> память..

#### **Измерение температуры**

#### **Подключение термопары**

В таклице приведено соответствие типа термопары цветовому коду:

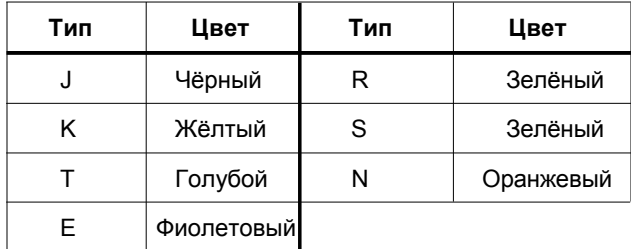

1. Подключите термопару <sup>к</sup> входному разъёму термометра.

2. Установите <sup>в</sup> настройках используемый тип термопары.

#### **53 & 54 Series II**

Users Manual

#### **Отображение температуры**

- 1. Нажмите **°C°F°K** для выбора нужной температурной шкалы.
- 2. Поместите датчик термопары на поверхность или <sup>в</sup> область измерения температуры.

На экране должна отобразится измеряемая температура.

3. Модель 54: Для переключения экрана <sup>в</sup> режимы отображения температуры термопары Т1, Т2 или дифференциальных измерений Т1-Т2 используйте клавишу **T1** 

 **T2 T1-T2**

#### Примечания

Если на экране "- - - -" , значит термопара не подключена.

Если на экране 0L (перегрузка) значит измеряемая температура выходит за пределы измерения данного типа термопары.

Модель 54: Если подключена только термопара Т2, то её показания будут по умолчанию отображаться на основном экране.

#### **Фиксация показаний экрана**

1. Нажатие клавиши **hold** замораживает показания экрана. При этом отображается значёк **hold.**

2. Повторное нажатие **hold** возвращает экран <sup>к</sup> нормальному состоянию.

#### **Просмотр минимальных, максимальных <sup>и</sup> средних значений.**

1. Используйте клавишу **min/max** для включения режимов измерения минимального (MIN), максимального (MAX), или среднего (AVG) значения измеряемой температуры.

2. Нажмите  $\qquad \qquad \bullet$  ,  $\qquad$  min/max для выхода из этого режима.

#### **Использование поправочного коэффициента для компенсации систематической погрешности термопары.**

Use the offset option in Setup to adjust the thermometer's readings to compensate for the errors of a specific thermocouple.

- 1. Подключите термопару <sup>к</sup> входному разъёму.
- 2. Поместите термопару <sup>в</sup> стабильный источник заранее известной температуры (микрованну или сухоблочный калибратор).
- 3. Дождитесь стабилизации показаний термометра.

4. Установите поправочный коэффициент для соответствия измеряемой <sup>и</sup> отображаемой температуры.

#### **Использование памяти.**

В процессе сеанса записи, термометр запоминает значения температуры <sup>в</sup> своей внутренней памяти.

По окончании сеанса, записанные данные могут быть выхваны на экран для просмотра.

Записанные данные могут быть отправлены на ПК <sup>с</sup> установленной программой FlukeView Forms.

#### **Начальные установки и данные**

Записанные <sup>в</sup> память данные включают <sup>в</sup> себя <sup>и</sup> измеренные значения температуры, и начальные установки термометра.

Запись о начальных установок состоит из типа термопары <sup>и</sup> поправочного коэффициента.

Данные содержат метку времени <sup>и</sup>, собственно, измеренные значения температуры.

Память термометра имеет 500 ячеек. Туда можно записать 499 значений температуры <sup>и</sup> один набор настроек термометра при непрервном автоматическом режиме записи, или 250 значений температуры <sup>и</sup> 250 наборов настроек при ручном режиме записи.

#### **Запуск <sup>и</sup> остановка записи**

В режиме записи недоступны режимы изменения настроек, очистки памяти и связи с компьютером.

- 1. Установите интервал записи.
- 2. Нажмите **logging** для начала записи. На экране отобразится **log.**

3. Нажмите **logging** вторично для прекращения записи.

4. Если выбран ручной режим, то для записи каждого значения необходимо нажать клавишу **logging** .

#### **Очистка памяти.**

Когда память заполнена, на дисплее отображается FULL <sup>и</sup> запись автоматически останавливается.

•• Нажмите **o**, **logging** (очистка памяти) для удаления из памяти записанных значений.

#### **Просмотр записанных значений**

1. Нажмите **recall** для просмотра содержимого

памяти. При этом, на дисплее отобразится **recall**.

2. Для прокрутки результатов используйте клавиши ↓ или ↑.

На экране отображается значение температуры, метка времени <sup>и</sup> номер ячейки памяти (см. рис. 3).

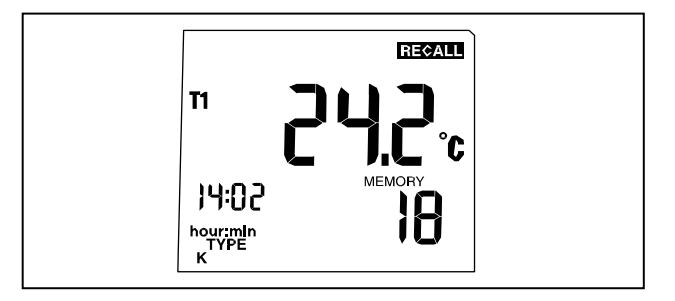

**Рис 3. Записанные измерения**

3. Используйте клавишу **min/max** для отображения минимального, максимального <sup>и</sup> среднего значения температуры в памяти.

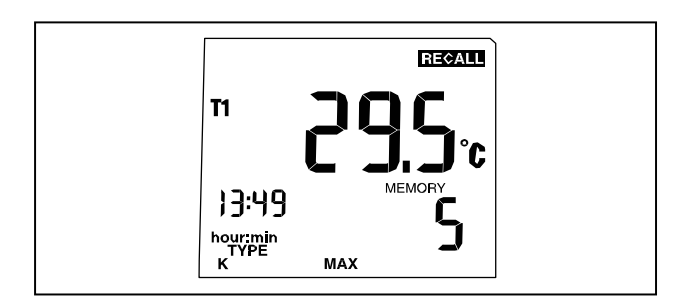

**Рис 4. максимальное значение**

4. Нажмите **recall** для возврата из режима просмотра записанных значений.

#### Примечание

Термометр вычисляет минимум <sup>и</sup> максимум <sup>в</sup> массиве, записанном в памяти.

Если на экране отображается "- - : - -" значит память пуста.

### **Соединение <sup>с</sup> ПК**

Используя ПО FlukeView Forms, вы можете переслать содержимое памяти термометра на ПК. Передача данных требует наличие на ПК последовательного ИК порта. Подробности подключения см. <sup>в</sup> описании FlukeView Forms.

#### **Обслуживание**

#### **Замена батарей**

Рекомендации по безопасности см. <sup>в</sup> табл. 1.

- 1. Выключите термометр.
- 2. Открутите винты <sup>и</sup> снимите крышку отсека батарей.
- 3. Замените три батареи АА.
- 4. Поставьте крышку на место.

#### **Очистка корпуса и чехла**

Чистку производить мыльным раствором.

Высушить мягкой ветошью.

#### **Калибровка**

Для соответствия термометра точностным характеристикам, заявленным <sup>в</sup> спецификации, рекомендуется производить калибровку раз <sup>в</sup> год.

Калибровка производится <sup>в</sup> сервис-центрах Fluke или самостоятельно, согласно инствукции, приведённой <sup>в</sup> руководстве по ремонту.

#### **Спецификации**

#### **Условия эксплуатации**

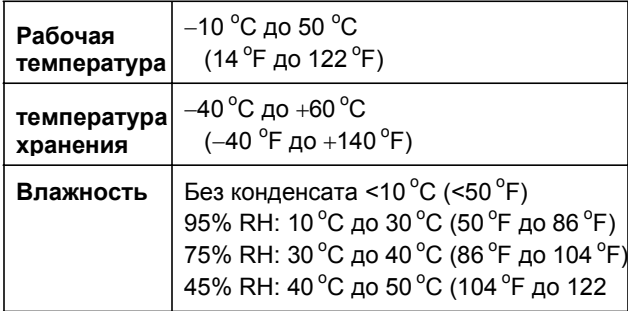

Users Manual

#### **Общая**

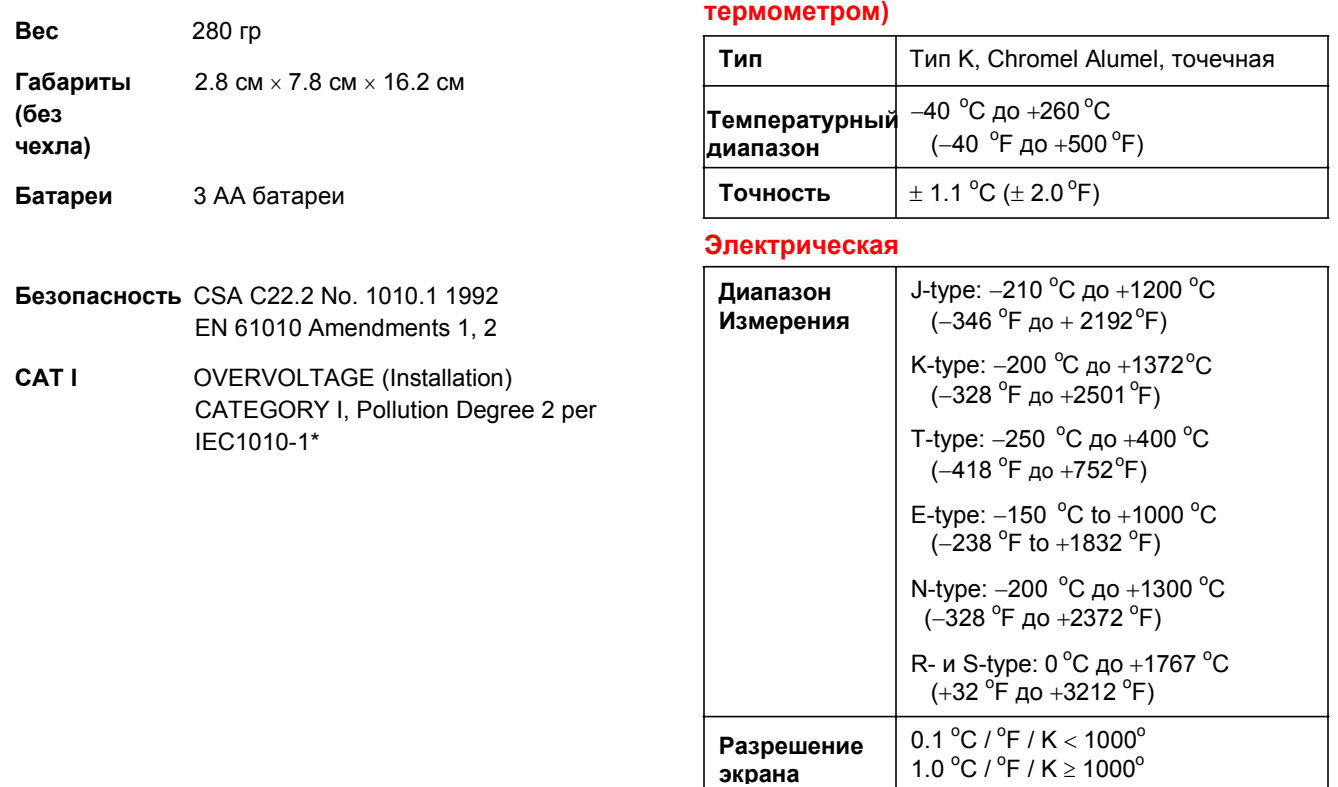

**Термопара 80 PK-1 (<sup>в</sup> комплекте <sup>с</sup>**

#### **Электрическая**

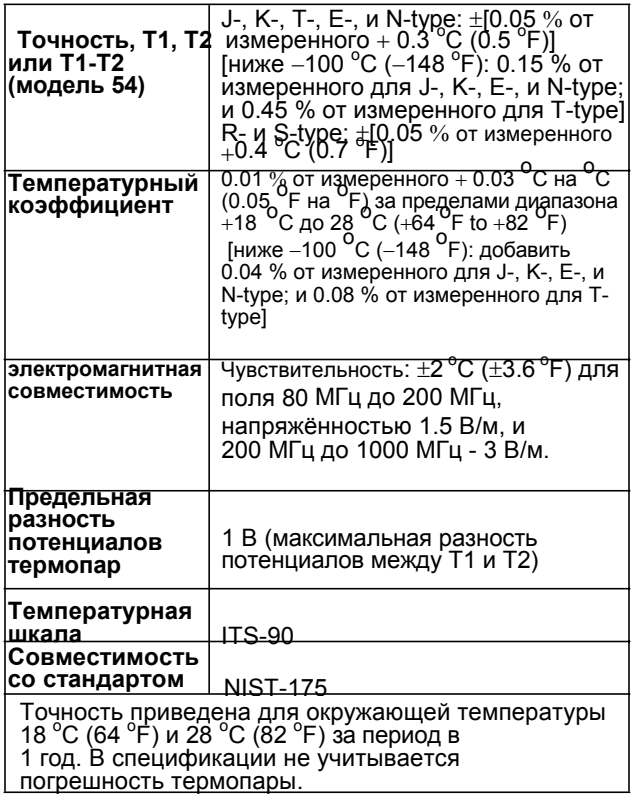

#### **Запасные части и аксессуары**

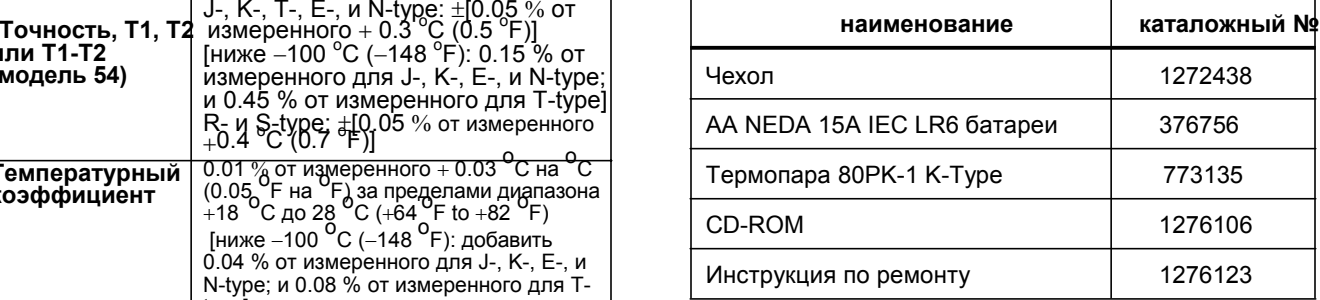